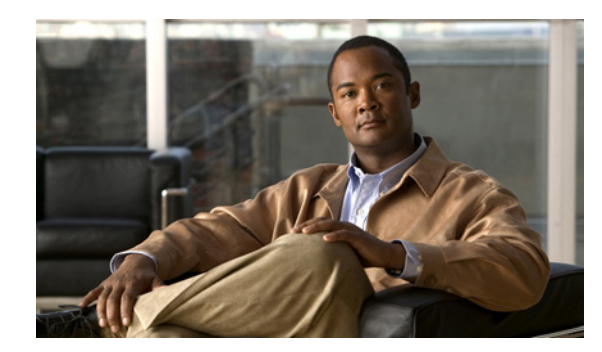

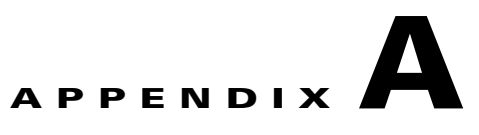

## **Performing a Silent Installation**

This appendix describes how to perform a silent installation, upgrade, or uninstallation of the Cisco Prime Network Registrar (Cisco Prime Network Registrar) product. A silent installation or upgrade allows for unattended product installations based on the configuration values that are provided at the time that a silent installation response file was created.

**Caution** Unpredictable results can occur if you try to use a silent-response file that does not contain the correct settings for the system undergoing the silent installation.

To generate or create a silent-response file:

**Step 1** For each silent installation or upgrade, use these commands to create a separate response file:

**•** Windows:

**setup.exe –r**

Complete the installation or upgrade steps as you normally would. This command installs or upgrades Cisco Prime Network Registrar according to the parameters that you specified.

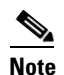

**Note** If Cisco Prime Network Registrar is already installed, **setup.exe** uninstalls the existing version and if Cisco Prime Network Registrar is not installed, then it does the installation.

It also generates the setup.iss silent-response file based on these parameters. Look for this file in the Windows installation directory, such as C:\WINDOWS. Each time you use the command, the file is overwritten.

We recommend that you rename or relocate this file before running the silent process in [Step 2.](#page-2-0) Rename the file to something distinguishable, such as local-nr-https-install, and relocate it to a temporary folder.

**•** Solaris:

**pkgask –d** *install-path* **–r** *response-file* **nwreg2**

Complete the installation or upgrade steps as you normally would. This action does not actually install or upgrade Cisco Prime Network Registrar, but simply generates a silent-response file by the specified name that includes the installation or upgrade parameters that you want to replicate for additional installations or upgrades. We recommend that you name the file something distinguishable, such as local-nr-upgrade or regional-nr-https-install.

**•** Linux:

Create a text silent-response file that includes the entries in [Table A-1 on page A-2.](#page-1-0)

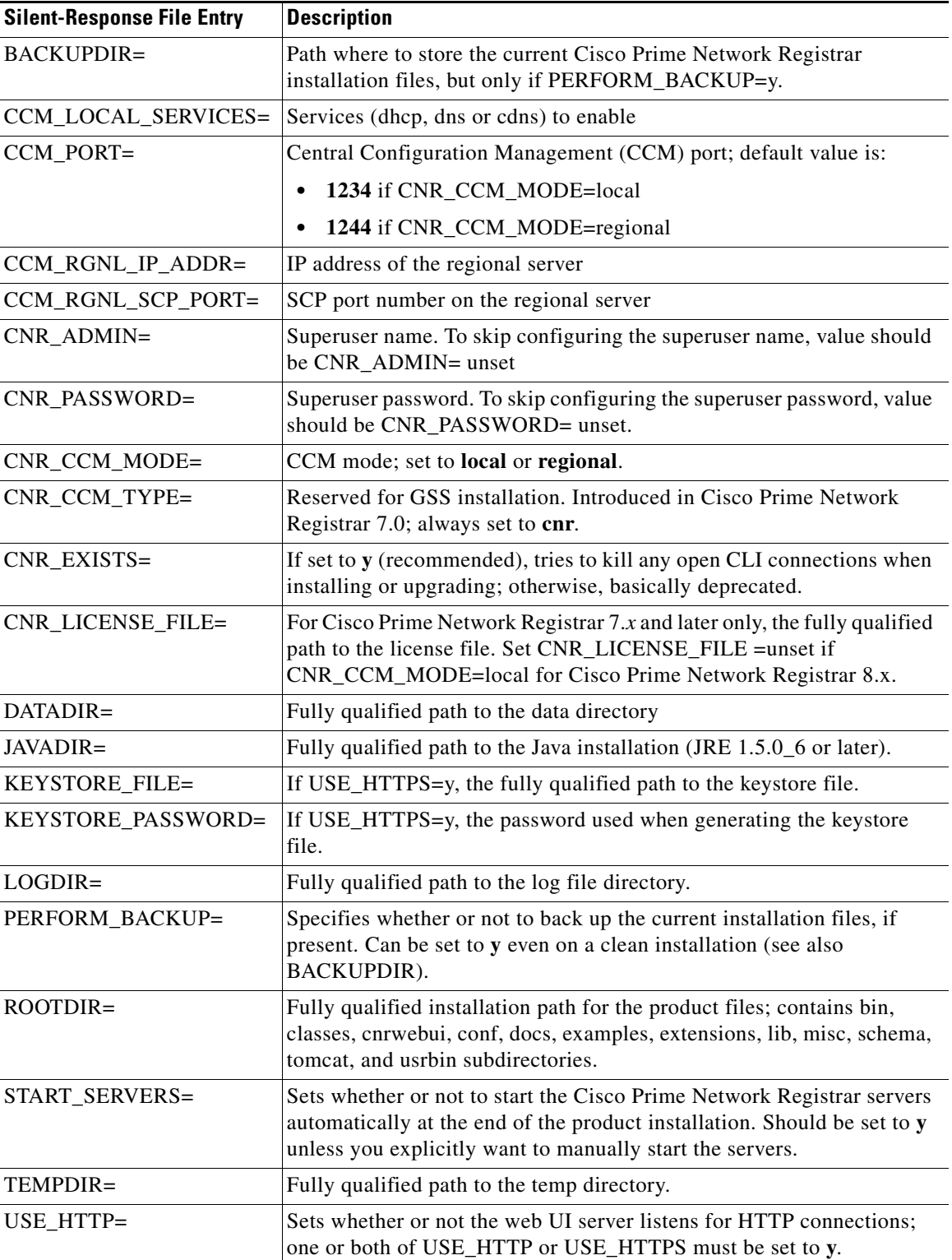

## <span id="page-1-0"></span>*Table A-1 Silent-Response File Entries for Linux*

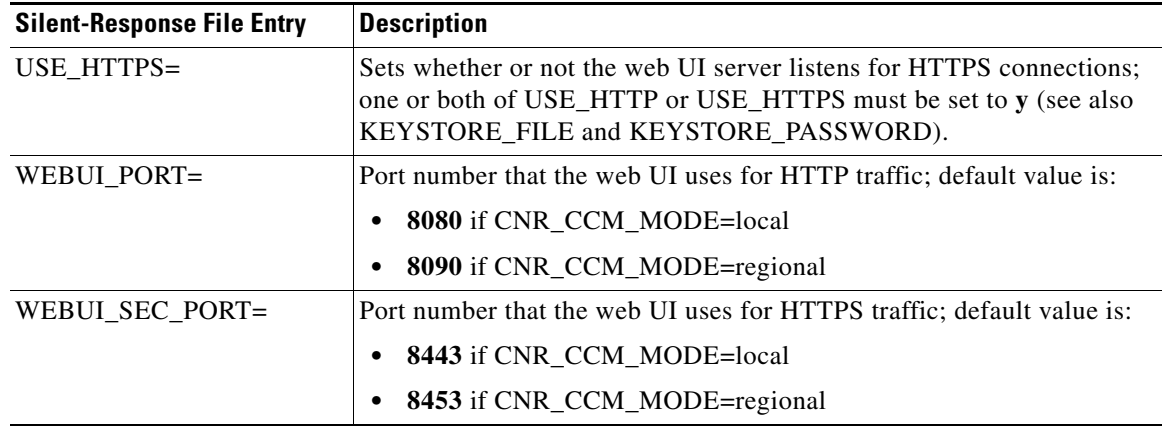

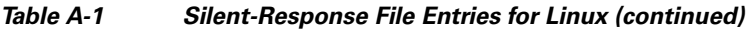

<span id="page-2-0"></span>**Step 2** Use these commands to invoke the silent installation or upgrade for each instance:

**•** Windows:

**setup.exe –s –f1***path+response-file*

## $\mathscr{P}$

**Note** The silent installation fails if you do not specify the **–f1** argument with a fully qualified path to the response file, unless the response file is located in the i386 directory and setup.exe is run from that directory.

**•** Solaris:

```
pkgadd –a pkgdir/nwreg2/install/cnradmin –d pkgdir –r response-file nwreg2
```
**•** Linux:

**install\_cnr –r** *response-file*

## **Step 3** If you want to uninstall the product:

**•** Windows—Generate an uninstallation response file and execute:

**setup.exe -s -f1***uninstall\_response\_file*

- **•** Solaris—invoke the silent uninstallation: **pkgrm -a** *pkgdir***/nwreg2/install/cnradmin -n nwreg2**
- **•** Linux—invoke the silent uninstallation (this command is noninteractive except during an error): **uninstall\_cnr**

 $\mathbf{r}$ 

H